# **50W DALI CCT Dimmable Driver(DT8)**  $\mathbb{R}$  (f AROHS FC  $\overline{C}$  and selv  $\oplus$   $\overline{C}$   $\overline{C}$   $\overline{C}$   $\overline{D}$   $\overline{C}$   $\overline{C}$   $\overline{C}$   $\overline{C}$   $\overline{C}$   $\overline{C}$   $\overline{C}$   $\overline{C}$   $\overline{C}$   $\overline{C}$   $\overline{C}$   $\overline{C}$   $\overline{C}$   $\overline{C}$   $\overline{C}$   $\overline{$

# *Important: Read All Instructions Prior to Installation*

## **Function introduction**

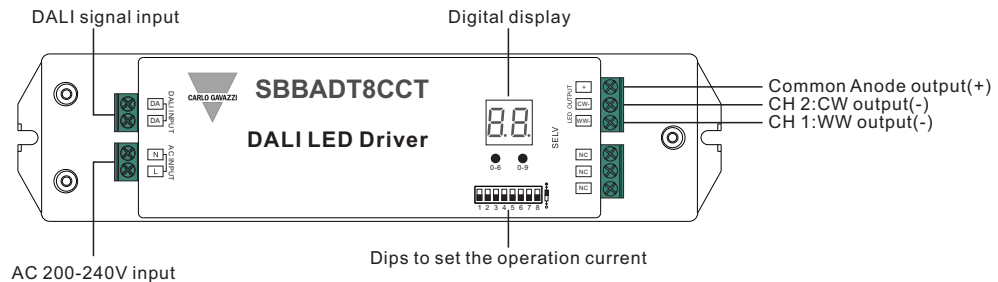

# **Product Data**

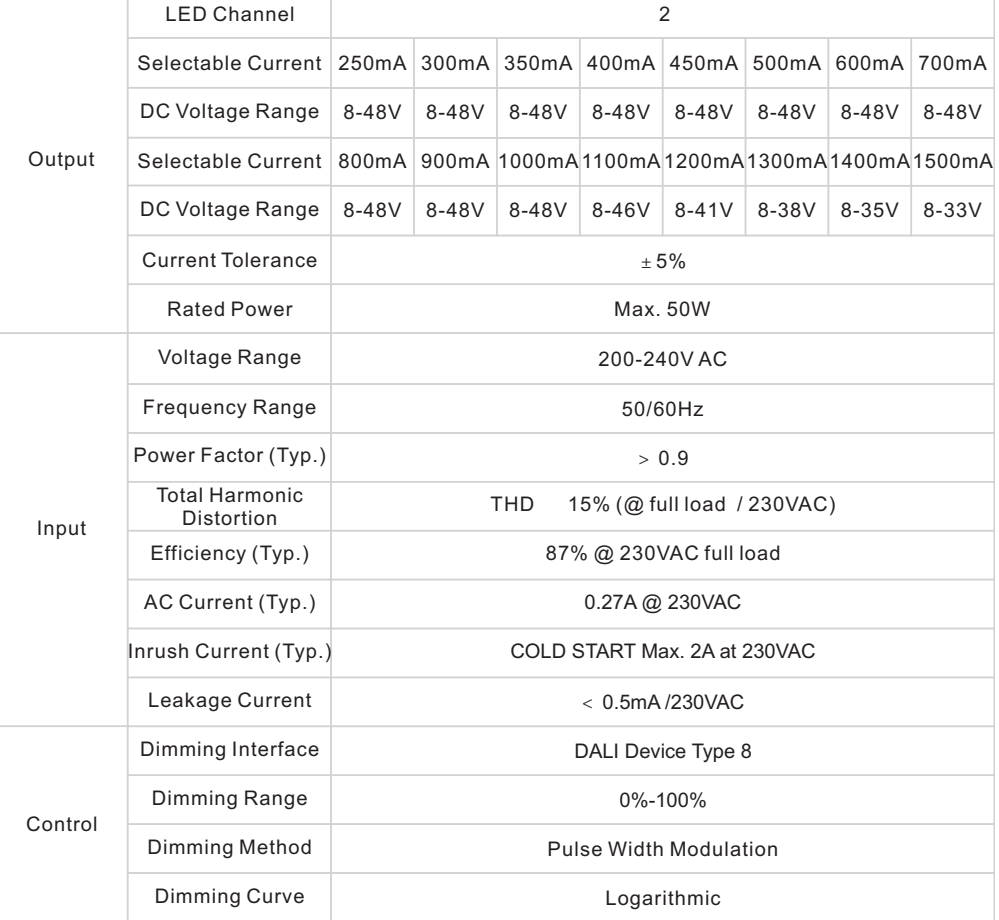

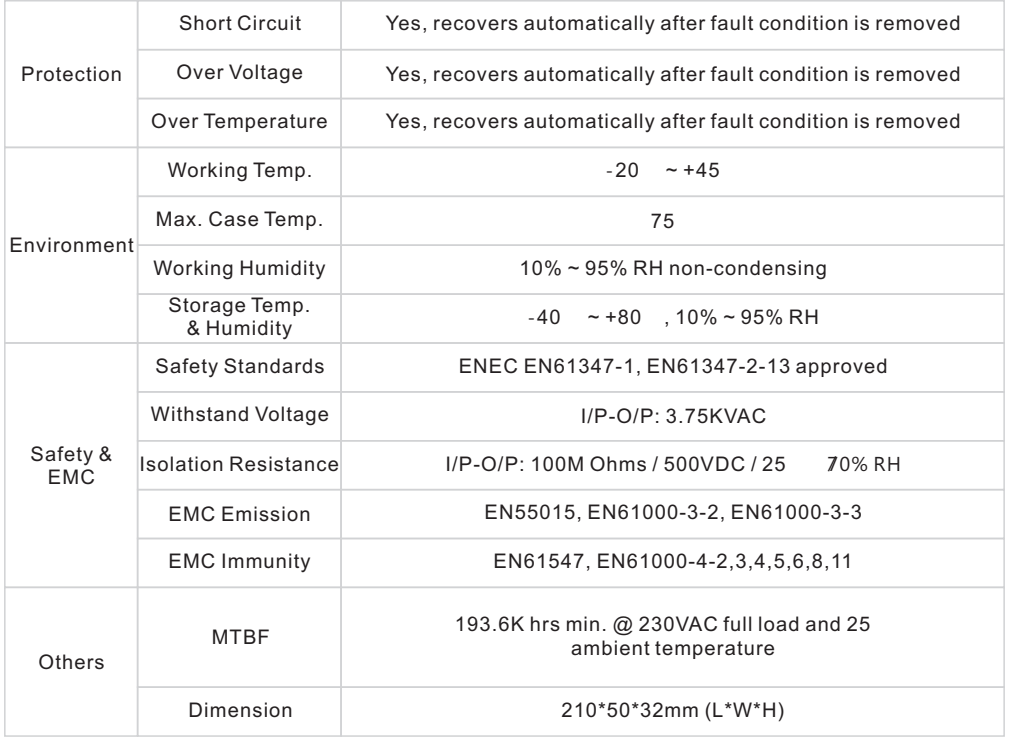

**Dips to set the operation current** 1 2 3 4 5 6 7 8

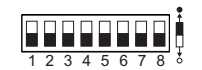

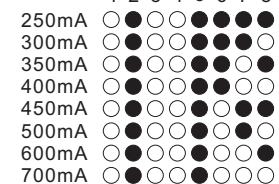

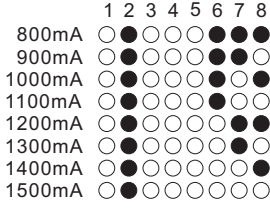

?DALI DT8 Dimmable LED driver for tunable white

? 2 channels constant current output, total output power up to 50W

?Output current level selectable from 250mA to 1500mA by DIP switches

? Class power supply, full isolated plastic case

? High power factor and efficiency

?Built-in DALI interface, DALI DT8 device

?Complies to IEC 62386-209:2011

?DALI DT8 device to control Warm White and Cool White output via a single DALI address

?Color temperature adjustment according to DALI specifications of Device Type 8, Color Type Tc.

? Compatible with universal DALI masters that support DT8 commands

?Error report function

?IP20 rating, suitable for indoor LED lighting applications

# **Safety & Warnings**

? DO NOT install with power applied to device.

? DO NOT set the operation current with power applied

? DO NOT expose the device to moisture.

# **Operation**

#### **1. Output Current**

Select the correct output current before wiring to LED light by DIP Switches. Please make sure the power to the driver is disconnected before selection of the output current.

#### **2. Set DALI Address Manually Via Buttons**

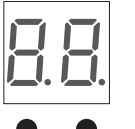

0-6 0-9

2.1. Press and hold down any of the two buttons until numeric digital display flashes, then release the button.

2.2. Click any of the two buttons once to select a digit, click again to change the digit until the desired DALI address appears. Click first button to set "tens" position and second button to set "units" position. The address can be set from 00~63.

2.3.Then press and hold down any of the 2 buttons until the numeric digital display stops flashing to confirm the setting.

**Note: DALI address can be manually assigned from 00-63-FF, by factory defaults, no DALI**

address is assigned for the dimmer, and the display shows **F** F . Setting DALI address as

 **will reset the dimmer to factory defaults.**

## **3. DALI Address Assigned by DALI Masters**

DALI address can also be assigned by DALI Master controller automatically, please refer to user manuals of compatible DALI Masters for specific operations.

**Note: The digital display will show When the DALI master is assigning addresses.** 

**4.Once an address is selected, all two channels' address will be the same. For example, if the dimmer is addressed to 22 on the display then CH1 and CH2 will be the same address 22.**

# **Wiring Diagram**

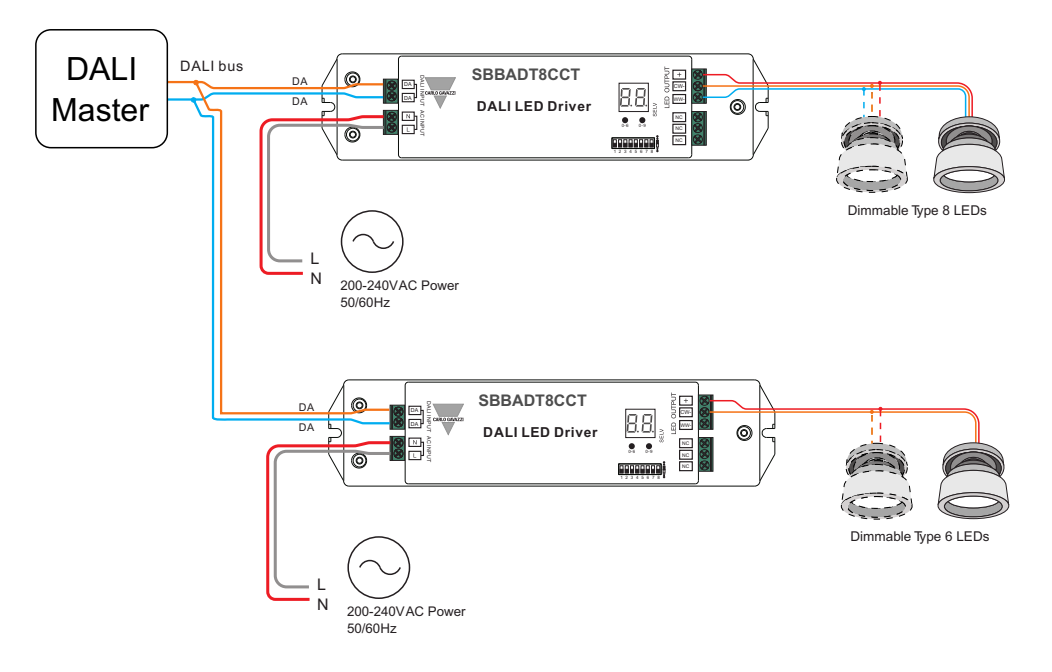

# **Product Dimension**

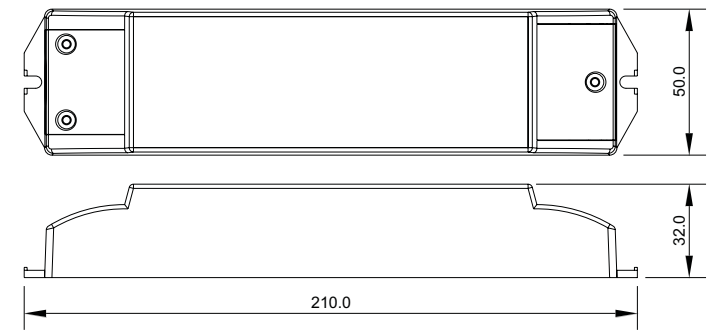